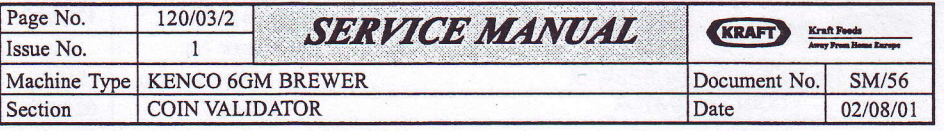

## **SETTING TOKEN VALUE**

Note 1: The token must have a value assigned. Setting the value to zero would mean that the token would be accepted, but not give any credit (inhibit the coin line using your Route Alpha terminal if a customer does not want a token to be accepted).

Note 2: You can set the token value the same as the vend price (or less if required) but if the customer increases their vend price, the token value would have to be increased.

If you set the token value substantially higher than the vend price, so that the machine will always give a drink for a token irrespective of vend price, you should set the machine to Single Vend (and inform the customer that the machine should always be set to Single Vend).

On the validator PCB, press and hold the UP button. Whilst holding the UP button, press and release the PROG button.

VALIDATOR

Release the UP button. The current token value will be shown, Set the required token value, using the UP or DOWN buttons.

Press and release the PROG button to lock in the token value and return the brewer to normal operation.

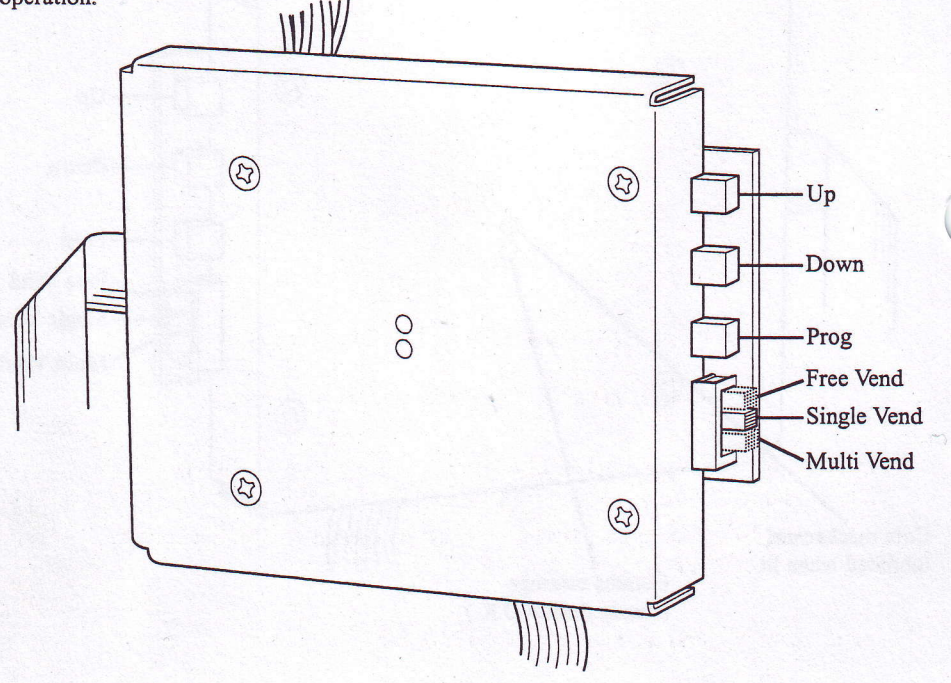